A continuación se mostrarán todas las posibles formas de ingresar los datos a un nuevo sistema.

In [1]: %**config** InlineBackend.close\_figures=False %**matplotlib** inline **from matplotlib import** interactive interactive(False) **from sur.models import** \*

In  $[2]: |$  Ejemplo\_A = Mixture()

Además de la manera genérica de ingresar dos objetos tales como "constituyentes" y "fracciones" en el sistema GN. Podemos crear el sistema de la siguiente forma, agregamos directamente los nombres de los componentes y los valores de las composiciones dentro de la función "add\_many".

- In  $[3]$ : Ejemplo A.add many('methane ethane propane', '0.3 0.2 0.5')
- In  $[4]:$  Ejemplo A
- Out[4]: [(<Compound: METHANE>, Decimal('0.3')), (<Compound: ETHANE>, Decimal('0.2')), (<Compound : PROPANE>, Decimal('0.5'))]

Se recomienda esta forma cuando el sistema a cargar contiene pocos elementos.

Otra manera de cargar el sistema con el cual se va a trabajar, es la siguiente: Se crean dos "listas", una de ellas llamada "elementos" que contendrán los componentes del sistema y otra lista denominada "fracciones" que contienen las fracciones molares cargadas en el mismo orden de la lista elementos.

- In  $[5]: |$  Ejemplo\_B= Mixture ()
- In [6]: elementos= ['nitrogen','methane','ethane','propane','isobutane','n-butane','cyclohexane' ] fracciones= [0.003481, 0.930413, 0.029959, 0.009649, 0.010038, 0.013482, 0.002978] **for** elemento, fraccion **in** zip(elementos, fracciones): Ejemplo\_B[elemento]=fraccion

## In  $[7]: |$  Ejemplo B

- Out[7]: [(<Compound: NITROGEN>, Decimal('0.003481')), (<Compound: METHANE>, Decimal('0.930413')) , (<Compound: ETHANE>, Decimal('0.029959')), (<Compound: PROPANE>, Decimal('0.009649')), (<Compound: ISOBUTANE>, Decimal('0.010038')), (<Compound: n-BUTANE>, Decimal('0.013482' )), (<Compound: CYCLOHEXANE>, Decimal('0.002978'))]
- In  $[8]:$  Ejemplo C= Mixture ()

## Podemos ir cargando tambien de a "pares" con la funcion antes vista "add\_many"

In [9]: Ejemplo\_C.add\_many('methane', '0.3')

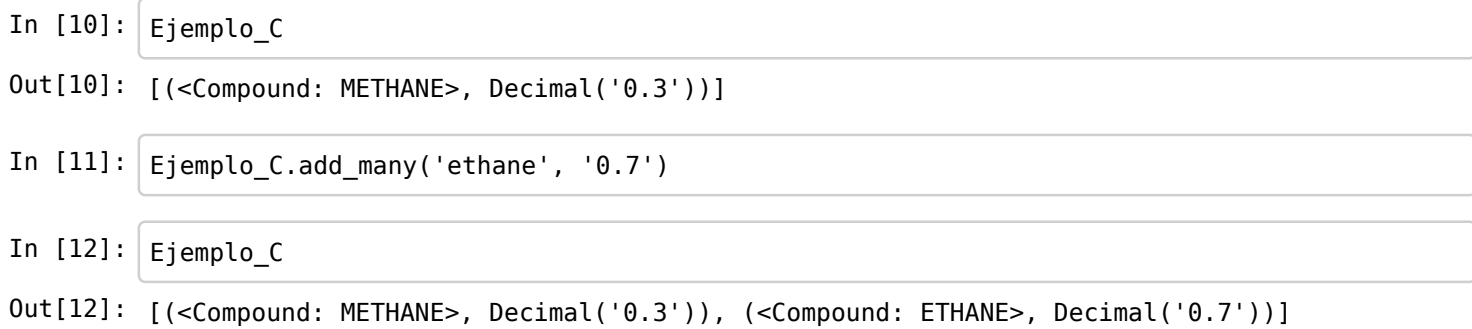